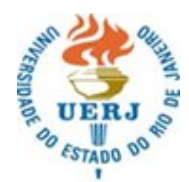

# **UNIVERSIDADE DO ESTADO DO RIO DE JANEIRO**

**CENTRO DE EDUCAÇÃO E HUMANIDADES**

# **INSTITUTO DE APLICAÇÃO FERNANDO RODRIGUES DA SILVEIRA**

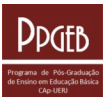

# **PROGRAMA DE PÓS-GRADUAÇÃO DE ENSINO EM EDUCAÇÃO BÁSICA**

Rua Barão de Itapagipe, 96, Rio Comprido - Rio de Janeiro, RJ - CEP: 20261-005

#### **Orientações pós-defesa/Procedimentos para requerimento de Diploma de Mestre PPGEB/CAp-UERJ**

**1. Realizar os acertos sugeridos pela Banca de defesa:** Após os acertos sugeridos pela Banca de defesa terem sido concluídos e aprovados por seu orientador, você deverá realizar os trâmites abaixo, observando o prazo de 60 (sessenta) dias, previsto [artigo 53 da deliberação](about:blank) [29/2019:](about:blank)

#### **2. Trabalho de conclusão do curso: Dissertação do Mestrado e Produto Educacional:**

- **Publicar a dissertação na Biblioteca Digital de Teses e Dissertações da UERJ (BDTD/UERJ):** Alunos concluintes do PPGEB são atendidos pela Biblioteca CAp A. O aluno deverá enviar a dissertação por e-mail para a biblioteca CAp-A solicitando orientações acerca dos procedimentos para publicação da dissertação na BDTD/UERJ. Após concluir esta etapa, a Biblioteca emitirá o CRN Certificado de Revisão Normativa. Contato da Biblioteca CAp A: [bibliotecacapa@gmail.com](about:blank)
- **Registro:** O aluno deverá registrar o Produto Educacional. Se for ISBN pode ser solicitado ao NEPE Contato do NEPE para registro do ISBN [-capnepe@gmail.com](about:blank).
- **Ficha catalográfica:** O aluno deverá requerer a Biblioteca CAp-A a ficha catalográfica do Produto Educacional. (Alunos do PPGEB são atendidos pela Biblioteca CAp A).

# **3. Enviar por e-mail os arquivos adiante e o link EduCAPES para Publicação no site do PPEGB (em PDF e WORD na versão definitiva após conclusão da Biblioteca CAp-A).**

- • **Dissertação do Mestrado Profissional** (Versão definitiva após conclusão da Biblioteca Cap A);
- • **Produto(s) Educacional(is) da Dissertação** (Versão definitiva com ficha catalográfica, elaborada pela biblioteca CAp A, inserida e contendo o nome dos autores (aluno e orientador). O nº do registro do Produto deverá constar na ficha catalográfica);
- • **Resumo do Produto** (contendo o título do Produto, nome do aluno e do orientador e três palavras-chave). Deve ser posto em um único arquivo. O [modelo de formação do resumo do produto](about:blank) está disponível para download no [site do Programa - aba](about:blank) [Formulários.](about:blank)
- • **Link da EduCAPES para acesso ao Produto Educacional da Dissertação concluído versão final contendo ficha catalográfica e número do registro –** O docente orientador deverá inserir o Produto na Plataforma EduCAPES, Área de Ensino – PGCAPES.
- **Formulário do desenvolvimento do Produto Educacional da Dissertação** disponível para download no [site do Programa aba](about:blank) [Formulários](about:blank) **–** Enviar o formulário preenchido e assinado pelo aluno e pelo orientador para avaliação da CAPES/Plataforma Sucupira.

# **4: Entrega dos CDs e dos exemplares impressos da dissertação e do Produto Educacional ao Programa.**

- O CD Rom (1 para a Dissertação e 1 para o Produto Educacional) deve conter a etiqueta padronizada (modelos disponíveis para downloads no [site do Programa - aba Formulários](about:blank).
- O exemplar da dissertação no padrão Institucional (capa dura e cor específica).
- O exemplar do(s) Produto(s) Educacional(is) não segue padrão de capa pode ser encadernação simples.

**5: Requerimento de abertura do processo de diplomação/Certidão/Histórico Escolar: Após conclusão dos itens anteriores, o aluno deve enviar para o e-mail:** [secretaria.ppgeb.capuerj@gmail.com](about:blank). **os documentos abaixo para requerimento da Certidão de conclusão/Histórico escolar/abertura do processo requerimento do Diploma:** Cada documento a seguir deve ser anexado individualmente em um único email e no formato PDF. Os documentos enviados serão conferidos pela secretaria. Não havendo pendências, serão emitidas a certidão de conclusão e o histórico oficial, e, será aberto o processo de requerimento diploma.

- Requerimento de diploma disponível para download no [site do Programa aba Formulários](about:blank).
- Diploma da Graduação (frente e verso);
- Histórico escolar da Graduação;
- Carteira de Identidade e CPF;
- CRN (Certificado de Revisão Normativa) emitido pela Biblioteca CAp/A;
- Cópia da certidão de casamento (caso tenha alteração de nome);
- Caso exista situação emergencial que justifique a tramitação mais rápida do seu processo de diplomação, enviar um documento que comprove a urgência e adicionalmente cumprir orientação disponível no site do DAA/UERJ (*[https://www.daa.uerj.br/formulario](about:blank)[de-pedido-urgencia-para-expedicao-diploma-certificado-pos-graduacao](about:blank)/)*

#### **7: Acompanhar o processo de requerimento do Diploma - DAA/DIPLO -**

- O processo de Requerimento do diploma será aberto e encaminhado via SEI ao setor responsável, localizado no Campus Maracanã.
- O número do processo será gerado e informado ao aluno para acompanhar o andamento do processo no link: [SEI Pesquisa Pública](about:blank)
- Informações sobre emissão/agendamento/recebimento do diploma: *DAA-DIPLO: site: [https://www.daa.uerj.br.](about:blank)*